Status of Automatization of Measurements and Logging for the Mass Testing 21st DEPFET Workshop Ringberg

### Philipp Wieduwilt, Harrison Schreeck, Benjamin Schwenker, Ariane Frey

Universität Göttingen

philipp.wieduwilt@phys.uni-goettingen.de

29. Mai 2017

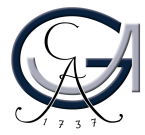

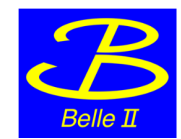

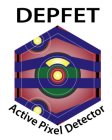

# Content

# 1 [Automated Testing Procedure \(Software\)](#page-2-0)

- [Automatic Start-up and ConfigDB](#page-3-0)
- [Measurement-Analysis-Update Cycle](#page-7-0)
- [Automated Logging](#page-10-0)
- [Status of Measurement Packages](#page-16-0)

### 2 [Module Summary and Grading](#page-23-0)

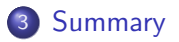

# <span id="page-2-0"></span>Goals for Automated Mass Testing

- **•** use central **configDB** instead of local ini-files
- use automatic power-up
- **•** several testing packages define **pass** or **fail** and a **grading**
- automated **logging** using Archiver and Elog
- **result**: commitID of fully optimized module parameters

For information on the hardware side (construction and status of test setups), see talk by Philipp Leitl.

# <span id="page-3-0"></span>Automatic Start-up and ConfigDB

# When a new module is going to be connected.

### configDB templates

<https://confluence.desy.de/pages/viewpage.action?pageId=45740588>

- **1** generate a configDB entry from templates using ~/epics/templates/generateTemplate.py
- <sup>2</sup> specify device type (IB,OB,IF,OF) and name (e.g. W31 IF)
- <sup>3</sup> contains working values for the respective module type
- <sup>4</sup> commit to configDB and obtain a new **commitID**

### [INFO] configDB

- **•** using configDB server running in Heidelberg
- one file per module for mass testing
	- $\rightarrow$  for the experiment, 40 module files are simply merged

# When a new module is going to be connected. (2)

#### hostconfig

- change the module type for the DHH IOC in ~/epics/settings/host-HOSTNAME.ini
- specify device\_module (pxd9, hybrid5) and module\_type (ib,ob,if,of)
- described here [https://confluence.desy.de/display/](https://confluence.desy.de/display/BI/Use+the+start-epics+script) [BI/Use+the+start-epics+script](https://confluence.desy.de/display/BI/Use+the+start-epics+script)

# What needs to be done to power up a module.

### automatic powerup and configuration

With using the ps-sequence, dhh-sequence and ps-control IOCs, bringing the module in the running state is fully automized.

- **•** set the commitID obtained earlier to the system
	- via caput PXD:B:config-commitid 123

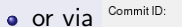

323 Select...

- bring the system from state OFF to state
	- **STANDBY**: ASICs powered and configured
	- **PEAK:** matrix powered

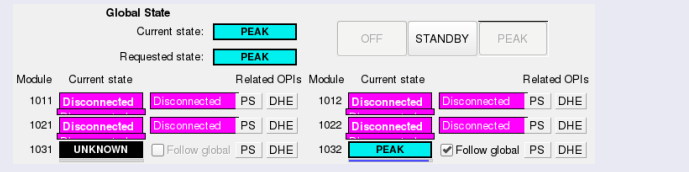

# <span id="page-7-0"></span>Measurement-Analysis-Update Cycle

# Starting the testing of a module.

- make sure that the DHE  $\leftrightarrow$  DHP data transmission is working  $\rightarrow$  optimize the highspeed links (*HS links*)
- per DHP, three parameters are used to tune the HS link  $\rightarrow$  vary parameters and **measure** link survival for 5 min
- **•** for each DHP, **analyze** data to find optimal parameters
- **.** update the respective parameter values to the current system and update the configDB commit

# measurement  $\Rightarrow$  analysis  $\Rightarrow$  update

# Same procedure as last year, James...

- $\bullet$  with optimized HS links, optimize DCD  $\leftrightarrow$  DHP data transmission (delays)
- with optimized delays, optimize DCD analog part (ADC curves)
- $e$  etc.
- $\Rightarrow$  provide unified interface to individual measurements

### [INFO] coding guidelines

- each measurement type is one package
- **•** same interface for calling each measurement defined in guidelines

<https://confluence.desy.de/display/BI/Coding+Guidelines>

- **•** ini-files steer measurement/analysis per package
- a set of default ini-files is provided for each package for the mass testing

# <span id="page-10-0"></span>Automated Logging

# Keeping track of what we are doing.

There are several services that log the system during the testing and that provide the output of the indivdual optimization steps.

- **Archiver** (local)
	- archives the status of all PVs of the system over time
	- can follow and recall the system status in great detail to investigate problems
	- simple web interface
	- [https://confluence.desy.de/display/BI/Setup+of+the+](https://confluence.desy.de/display/BI/Setup+of+the+EPICS+Archiver+for+Lab+Setups) [EPICS+Archiver+for+Lab+Setups](https://confluence.desy.de/display/BI/Setup+of+the+EPICS+Archiver+for+Lab+Setups)

### **o** STOMP server

- stores log messages (errors, warnings, infos, ...)
- from base software EPICS/CSS/...
- from measurement and analysis scripts
	- **•** logging library available <https://confluence.desy.de/display/BI/Logging>

# Archiver

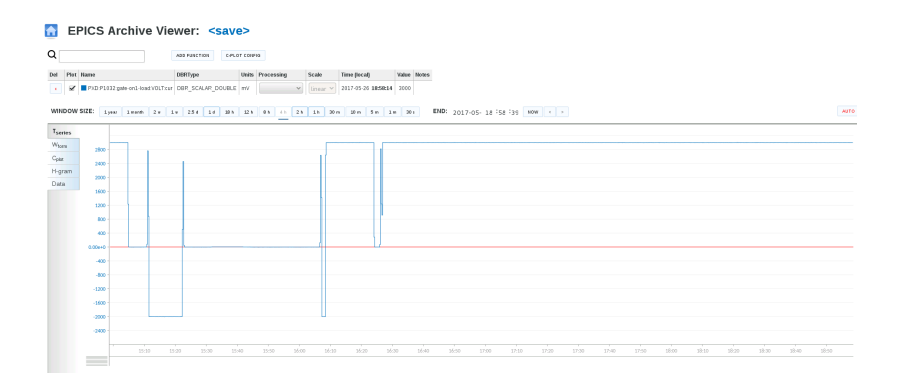

# Keeping track of what we are doing. (2)

### • automated eLog entries

- collects measurement information (type, module, starttime, duration, ...)
- collects analysis results (plots, statistics, ...)
- · elog library available [https://confluence.desy.de/display/BI/Automated+](https://confluence.desy.de/display/BI/Automated+ELOG+entries) [ELOG+entries](https://confluence.desy.de/display/BI/Automated+ELOG+entries)

### • config\_utils Configuration class

- saves state of all PVs before measurement
- restores state after measurement
- dumps all PV values at specific point in time to file

### [INFO] eLog server

- eLog server running at DESY (<elog.belle2.org>)
	- $\rightarrow$  central eLog server for TB, cosmic runs, ...
- one logbook for mass testing, one per lab

# eLog - Measurement

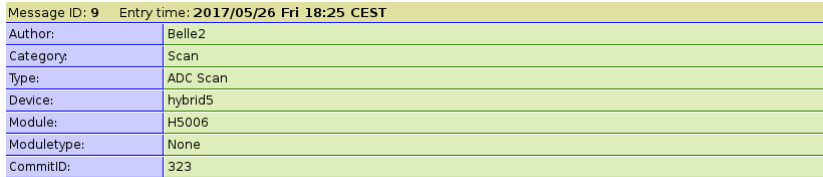

ADC Scan started at 17:6:49. Sweeped parameters are: dacipsource from 80 to 100 in steps of 5 dacipsource2 from 80 to 100 in steps of 5

In total 20 channels were scanned. Starting from 64 up to 83, every 1 channel.

```
Measurements stored at: /run/media/belle2/DATA2/measurements/H5006/adc_curve/dhe/ipsource-ipsource2/2017_05_26_003
Commit ID: 323
DHE: H1032
PS: P1032
ADC Scan stopped at 17:25:18.
Total time passed: 0:18:29
```
### details of measurement (modules, scan ranges, duration)

• attach PV dump files

# eLog - Analysis

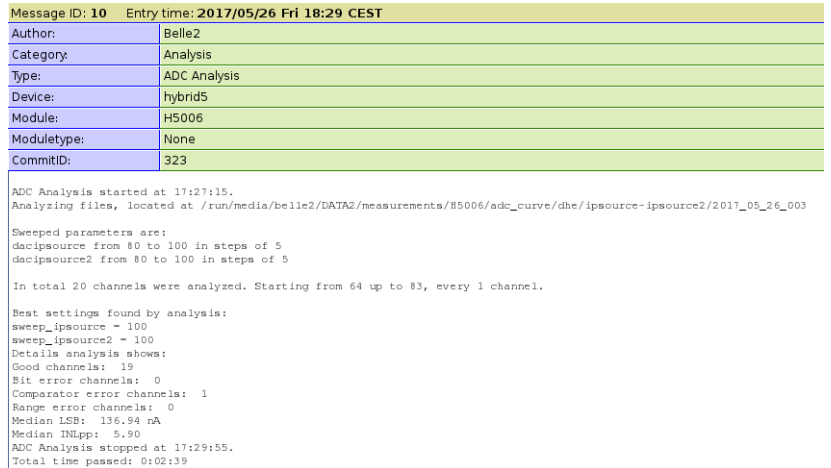

#### summarize analysis results and attach plots

# <span id="page-16-0"></span>Status of Measurement Packages

# Status and Responsibilities

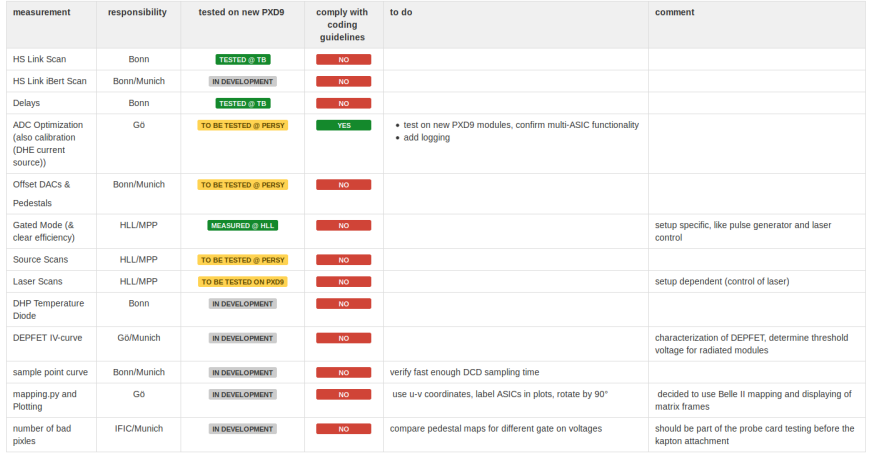

<https://confluence.desy.de/display/BI/Responsibilities>

# Status and Responsibilities (2)

### o HS links

ETA: next week

### DCD↔DCD delays

ETA: next week

### **ADC** curves

- running on Hybrid5 and PXD9
- no results on PXD9 yet due to data reception problems
- offset DACs
	- $\bullet$  FTA $\cdot$  ?

### • gated mode

- see talk by Felix
- source scans
	- $\bullet$  ETA: ?

### • DHP temperature

• see talk by Leo

### DEPFET IV-Curve

- **FTA:** four weeks
- sample point curve

 $\bullet$  FTA $\cdot$  ?

- mapping and plotting
	- ETA: two weeks

# Example: ADC Curve Package

#### purpose:

• optimize the DCD analog performance

idea:

- sweep current source (DHE or DEPFET pixels) and record 256 ADC curves per DCD
- vary DCD parameters IPSource, IPSource2, IFBPBias (DACs) and supply voltages RefIn and AmpLow
- analyze curves for linearity, noise, missing codes, communication errors
- **•** define quality criteria and find parameter space point where most of 256 channels fullfill requirements

### [Automated Testing Procedure \(Software\)](#page-2-0) [Module Summary and Grading](#page-23-0) [Summary](#page-25-0)<br>000000000000000000000

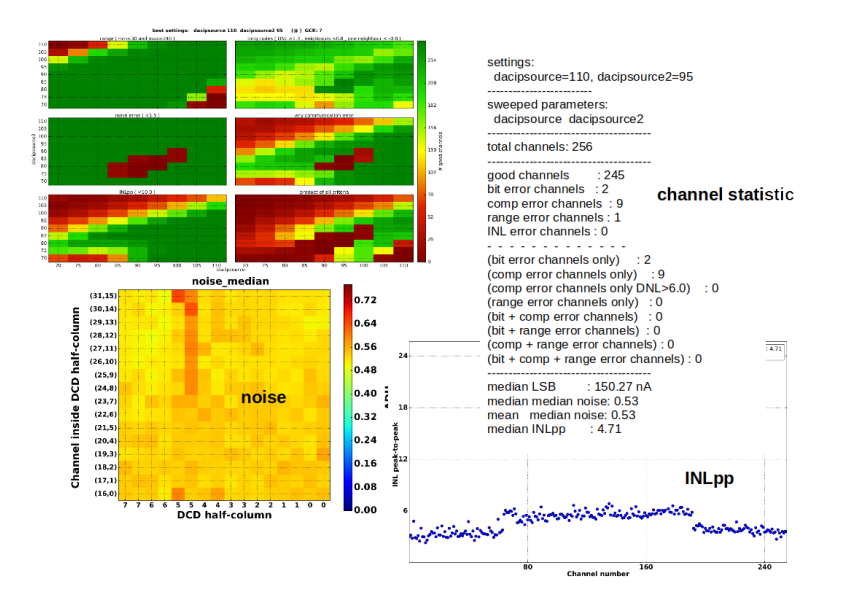

# Example: ADC Curve Package (2)

#### status:

- complies with coding guidelines
- automated eLog logging implemented
- **•** tested on Hybrid5 and running on PXD9
- PXD9 results still pending

### scan ranges and time requirements:

- have proven on Hybird5 with DCD4.X that optimal parameter space point is very similar among several chips
- can reduce scan ranges and current source granularity  $\Rightarrow$  aim for 10 h per module

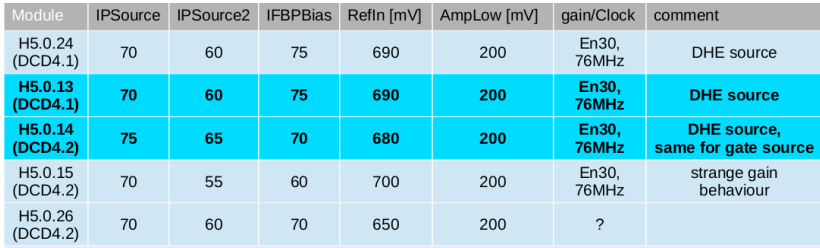

**o** scan ranges:

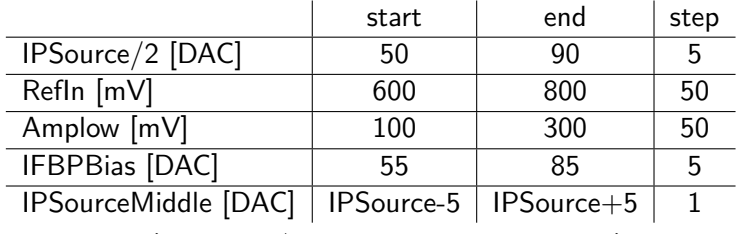

• gain: En90 ( $\approx$  100 nA/ADC slope,  $\approx$  25 μA range)

# <span id="page-23-0"></span>Module Summary and Grading

# Is it working?

Need to define quality criteria and how to handle problematic modules.

- $\bullet$  each measurement package defining  $\checkmark$  or  $\checkmark$ and producing a condensed plot/table of optimization result
- if a module failes a standard scan procedure with standard scan ranges
	- redo with larger scan ranges?
	- put aside/send to another lab for detailed investigation?
- **•** automatically collect condensed per module information on summary eLog page
- ideally: mass testing of module follows a clear checklist and can in principle be done by anyone

# <span id="page-25-0"></span>Summary

- moved from ini-files to automatic power-up
	- greatly simplifies operational module handling
	- using configDB as centralized configuration service
- coding guidelines implemented to standardize and automize measurement scripts
- several services logging and collecting optimization results
	- Archiver running in all labs
- ADC curve package
	- reworked according to coding guidelines
	- automated eLog summaries
	- final tests on PXD9 pending

# Backup

# Testing of Latest DHE Firmware

### firmware 20170523-

- large memory for taking memdumps of 4 ASIC pairs simultaneously
- gated mode support
- internal trigger
- **o** internal DHE current source
- sucessfully configured Hybrid5 setup in Gttingen
- taking memdump/pedestals working fine
- taking zero-suppressed data manually via DHH ADV widget and internal trigger working fine
- ADC curve measurement: no data recorded
	- suspect IPBus triggering or DHE internal trigger interface changed
	- **under investigation**

# IOCs Interplay

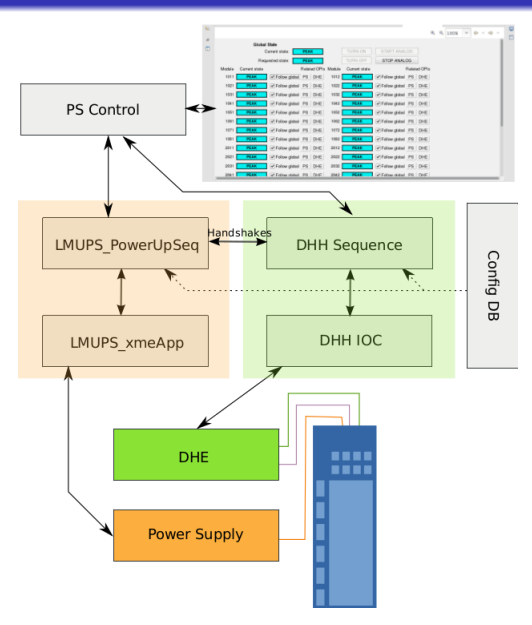

# ADC Curve Package - Plans

### [INFO] possible ADC curve improvements

- **•** speeding up DHE current source measurements on DHE level
- use non-linear multi-dimensional optimization algorithms to optimize in 5D parameter space
	- $\rightarrow$  Bachelor student Jonas Pöhls working on that in Göttingen
- tidy up code and identify and improve bottle-necks